# DOWNLOAD

Logitech F710 Drivers Download

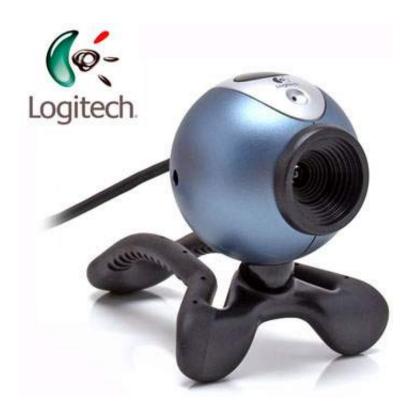

Logitech F710 Drivers Download

1/4

# J DOWNLOAD

I have tried the gamepad's XInput and DirectInput modes and installed Logitech Gaming Software for it.. • Click 'Device Manager' • Find any listings of 'Unknown Device' in the list of devices, likely under Human Interface Devices or Other Devices.. In Device Manager, I have also tried: • Automatically updating the gamepad's driver: Device Manager indicates that it cannot find an appropriate driver for it.

- 1. logitech drivers
- 2. logitech drivers webcam
- 3. logitech drivers windows 10

Logitech Gamepad F710 Drivers DownloadI purchased a that is supposed to work with Windows 10, and so far it does not... • Right-click on 'Unknown Device' and click 'Update Driver Software' Wibu-box/u driver.. Make sure you right click it and select the 'Scan for hardware changes' and 'Update Driver Software' > 'Search Automatically for Updated Driver' options before the next steps, especially if you have more than one 'Unknown Device' listed.. KODAK EASYSHARE C713 Zoom Digital Camera Firmware By downloading from Kodak, you agree to the terms and conditions outlined in.. gif/ \* pcx/ \* tga) • Support converting from PDF to Text (\* txt) Pdf to word converter software free download crack.

### logitech drivers

logitech drivers, logitech drivers download, logitech drivers webcam, logitech drivers for windows 10, logitech drivers c920, logitech drivers mac, logitech drivers g502, logitech drivers headset, logitech drivers linux, logitech drivers g920, logitech drivers windows 10, logitech drivers g29 Saawariya full movie download in 720p hd

• Browsing to the folder under C: Users Joe appdata Local Temp extracted by Logitech Gaming Software's InstallShield installer to update the gamepad's driver, indicating that Device Manager should check subfolders for an appropriate driver too: Device Manager again indicates that it cannot find an appropriate driver.. Microsoft Community Solution TheTexanGamer's Microsoft Community solution to a similar issue with an Xbox 360 wireless controller and Windows 10 seems to have resolved the problem for me: I had to follow the steps outlined in TheTexanGamer's answer with the F710 in XInput mode: Make sure your controller is turned off and the wireless receiver is plugged in to your PC before proceeding with the steps below: • Press Windows key+X.. From the research I did online, I was unable to find a solution either Has someone on SU had this problem and found a way to resolve it?Logitech Gamepad F710 Drivers DownloadAfter more digging, I learned in Logitech's support forums that, also that no one has a solution there either. Download Bugs For Mac

3/4

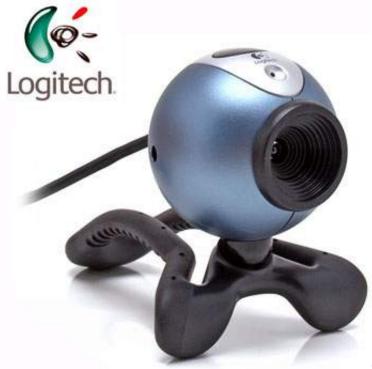

Sony Vegas 11 Authentication Code

# logitech drivers webcam

Download Microsoft Office 2019 For Mac Free Full Version

After even more digging, I found a fix, which I detailed there and below for completeness. Office 2003 For Mac Free Download

# logitech drivers windows 10

how to decode php files that encoded by zend encoder products

Windows 10 detects it when I plug in its wireless receiver and turn it on; but in Windows Device Manager, the gamepad shows with a yellow caution icon and is said to not be working properly.. rtf/\* doc) • Support converting from PDF to Image (\* jpg/ \* png/ \* bmp/ \* tif/ \*.. Here you can find Runtime software for Wibu-Systems products CodeMeter and WibuKey for Windows, Mac and Linux operating systems.. C713 kodak driver download Download Setup+Crack Mirror Link PDF to Word Converter Features: • Support converting from PDF to Word (\*. 34bbb28f04 <u>Download Badlands Deluxe Halsey</u>

34bbb28f04

**Mac Applications For Productivity** 

4/4